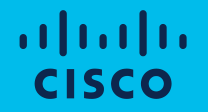

## Webexのしくみを理解して 安全、快適にWebexを使おう

シスコシステムズ合同会社 2020年3月

アジェンダ

- 1. 主催者向けのベストプラクティス
- 2. 管理者向けのベストプラクティス
- 3. Webex Meetingsのネットワーク要件に適応するための セキュリティ対策
- 4. シングルサインオンと多要素認証

補足

- Webexのバージョン (WBS 40.xなど) が変更される際にユーザインタフェー ス、設定方法、操作方法などが変更される可能性があります。
- 本資料では WBS 40.1 の環境にてユーザインタフェースのスクリーンショッ トなどを取得しております。
- Webexサイトのユーザインタフェースはモダンビューでご説明いたします。 (クラシックビューは長期的にはなくなる予定です。)

### 参考資料 : ぜひご一読下さい

- ミーティングをセキュアなものにするための Cisco Webex ベストプラクティス: 主催者 <https://help.webex.com/ja-jp/8zi8tq/Cisco-Webex-Best-Practices-for-Secure-Meetings-Hosts>
- ミーティングをセキュアなものにするための Cisco Webex ベストプラクティス: サイト管理 <https://help.webex.com/ja-jp/v5rgi1/Cisco-Webex-Best-Practices-for-Secure-Meetings-Site-Administration>
- Cisco Webex Meetings Security White Paper [https://www.cisco.com/c/dam/en/us/products/collateral/conferencing/webex-meeting-center/white-paper-c11-](https://www.cisco.com/c/dam/en/us/products/collateral/conferencing/webex-meeting-center/white-paper-c11-737588.pdf%3Fdtid=osscdc000283) 737588.pdf?dtid=osscdc000283
- Cisco Webex Meetings プライバシー データ シート [https://www.cisco.com/c/dam/global/ja\\_jp/about/doing-business/trust-center/docs/cisco-webex-privacy-data](https://www.cisco.com/c/dam/global/ja_jp/about/doing-business/trust-center/docs/cisco-webex-privacy-data-sheet.pdf)sheet.pdf

### スケジュールされたミーティング vs PMR

- これからご説明するセキュリティ関連の各種機能は会議のタイプによって利用できないものもあります。また利用 できるとしても設定方法が異なる(会議毎に都度設定可能 vs ポータルにて基本設定で変更が必要であり多数の会議 に影響がある など)ことがあります。
- 管理者設定または主催者の基本設定はあまり変更しないことを前提として本資料を作成しております。

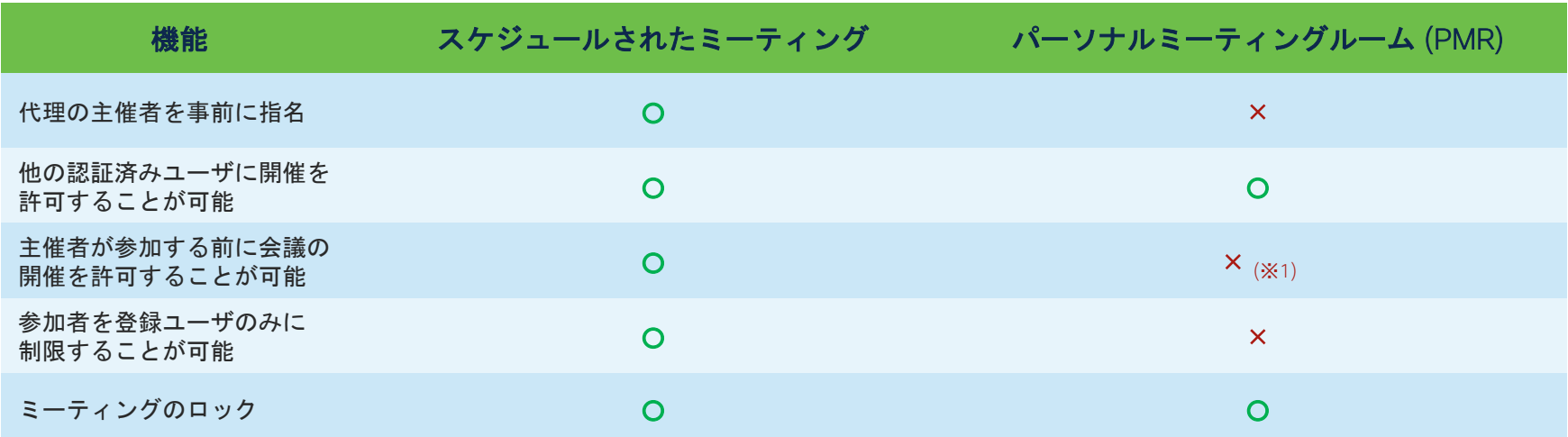

※1 : PMRについては基本設定で特定のライセンス割り当て済みユーザを代理主催者として事前に指定することも可能。

# 主催者向けの ベストプラクティス

# 機密性の高いミーティング ではパスワードを招待状に 記載しない

主催者

### パスワードを別の手段で参加者に伝達する

メールへの不正アクセスがあった場合でもミーティングへの不正な参加を防止できます

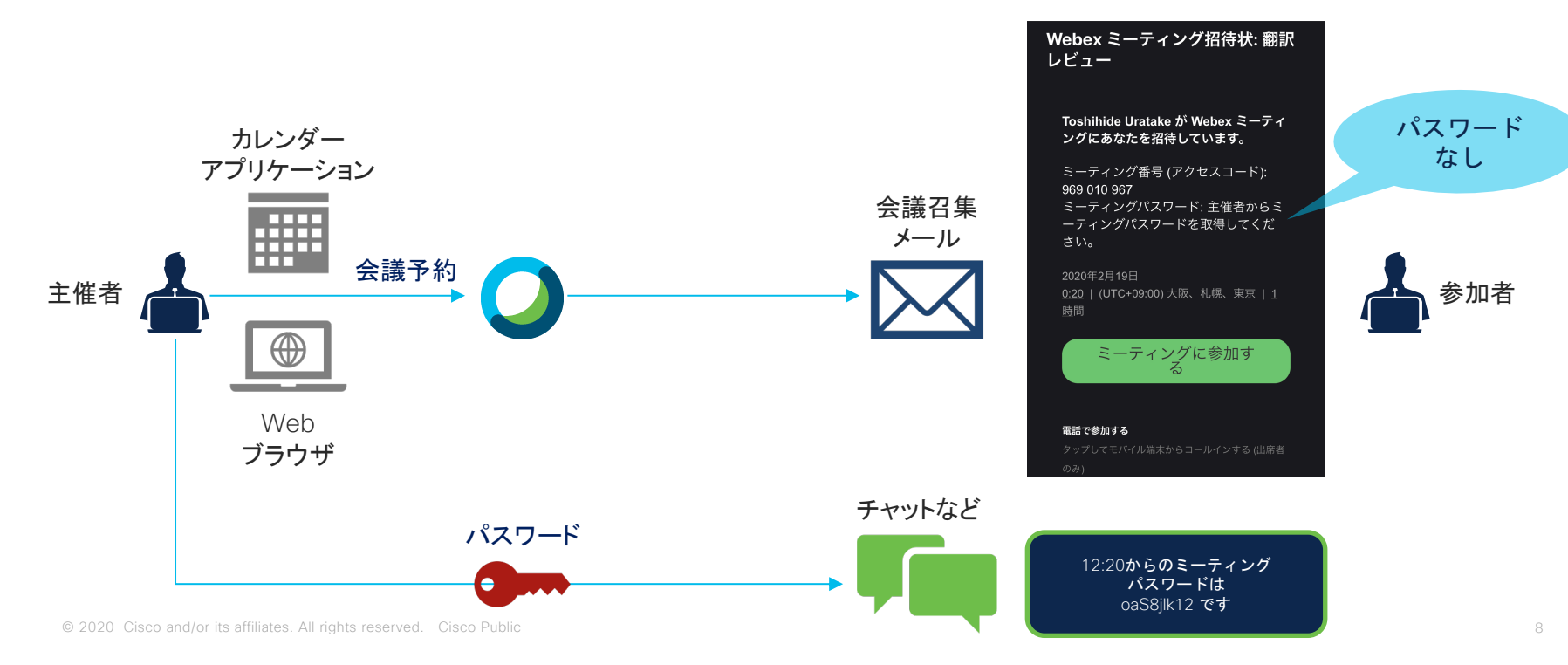

### 会議予約時の設定方法

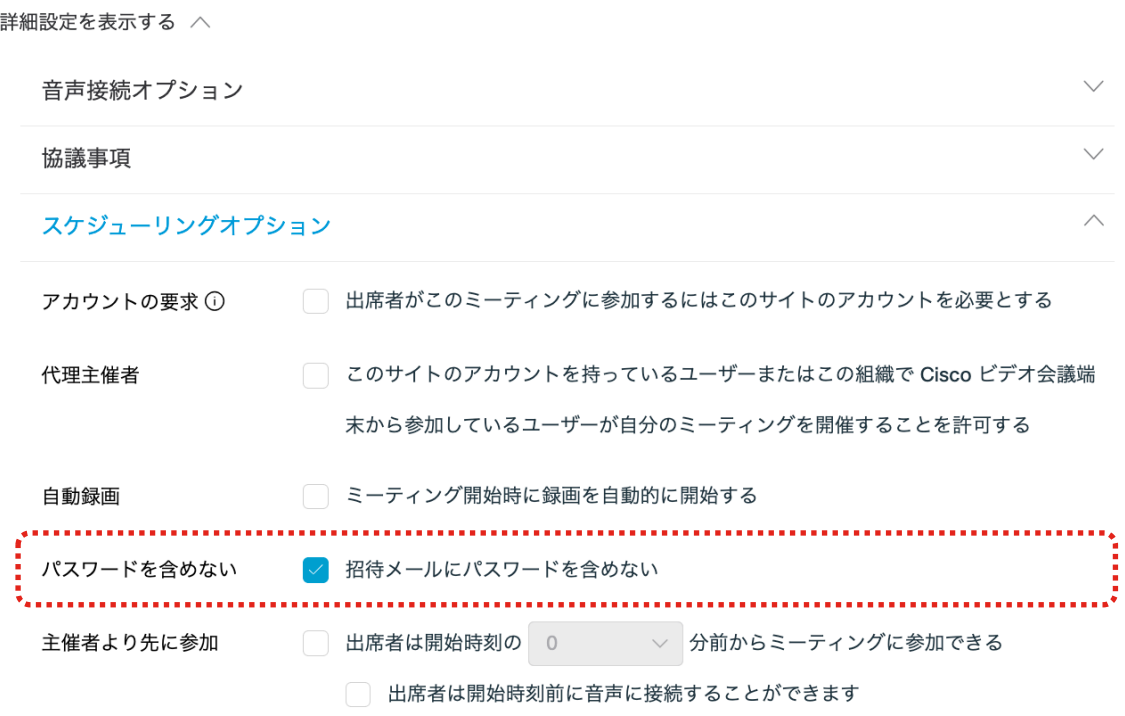

# ミーティングをロックする

### パーソーナル会議室とロビー

- パーソナル会議室はWebex Meetingsにおいて会議を主催する権限を持ったユーザがそれぞれ持つことができる 個人用の会議室です。
- 会議室のオーナーによって会議室をロックまたはロック解除することが可能です。
- 会議室がロックされている場合に参加者が会議に参加を試みた場合はロビーにて待機することになります。
- 会議開始後から一定時間経過後に自動的にロックする設定を行うことが可能です。

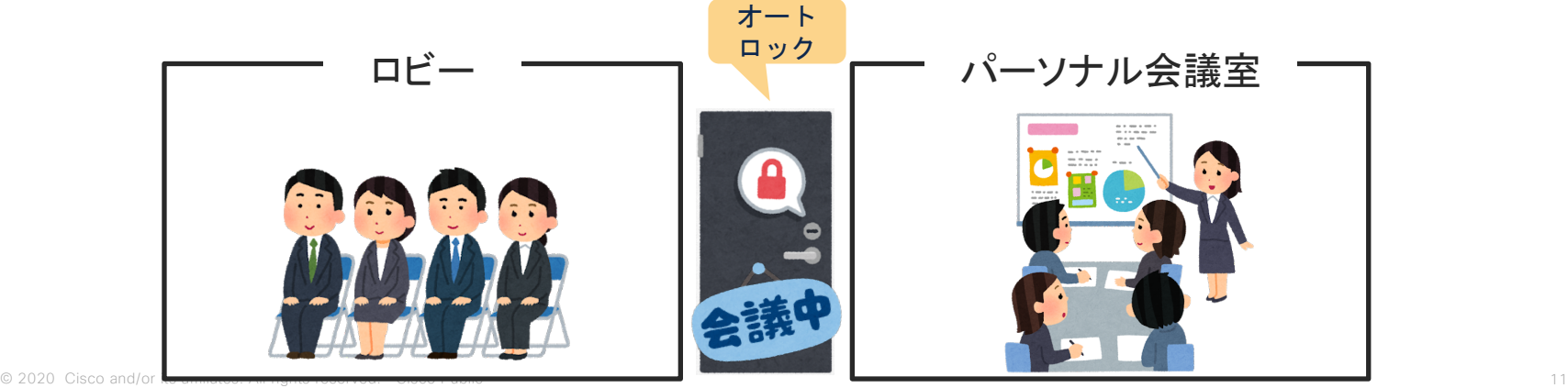

## 主催者が自分で自動ロックを有効化する方法

#### ahah.<br>**cisco** Webex

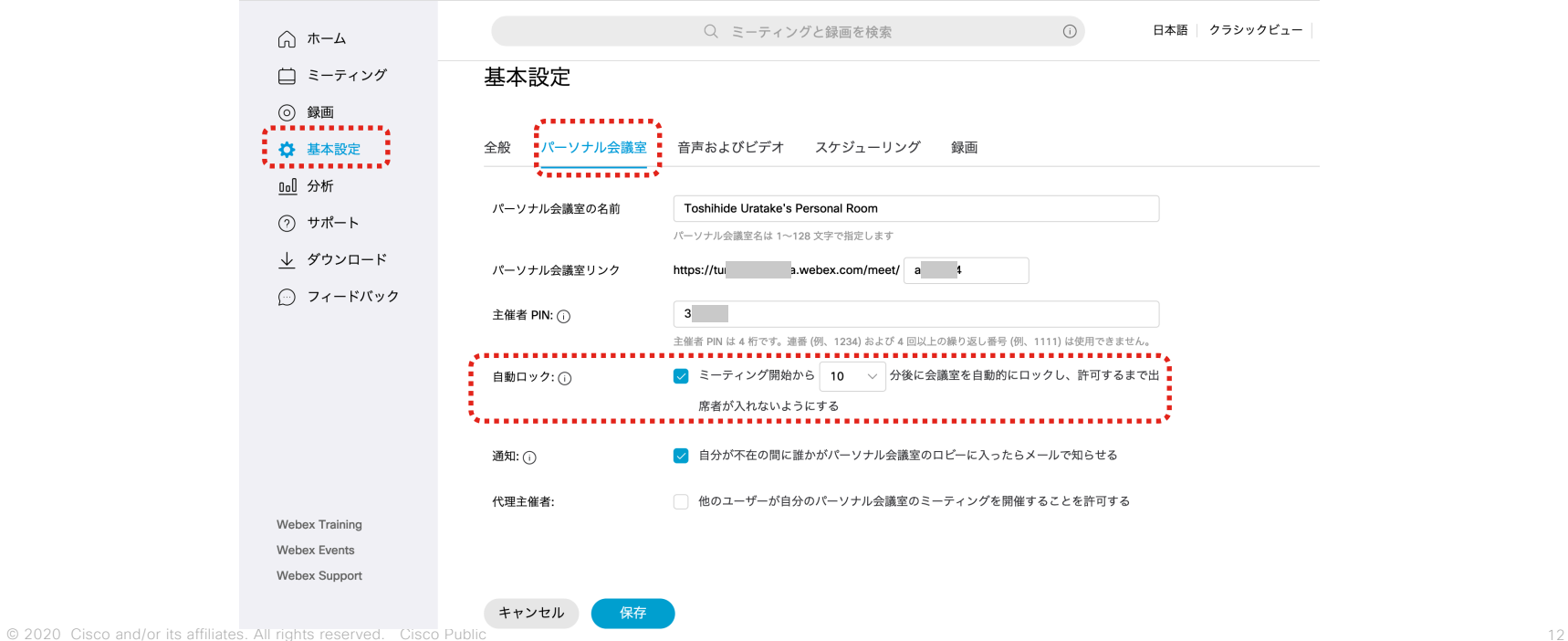

主催者

## 管理者が自動ロックのデフォルトを設定する方法

管理者は自動ロックを有効化していないユーザに対して自動ロックを有効化することが可能です

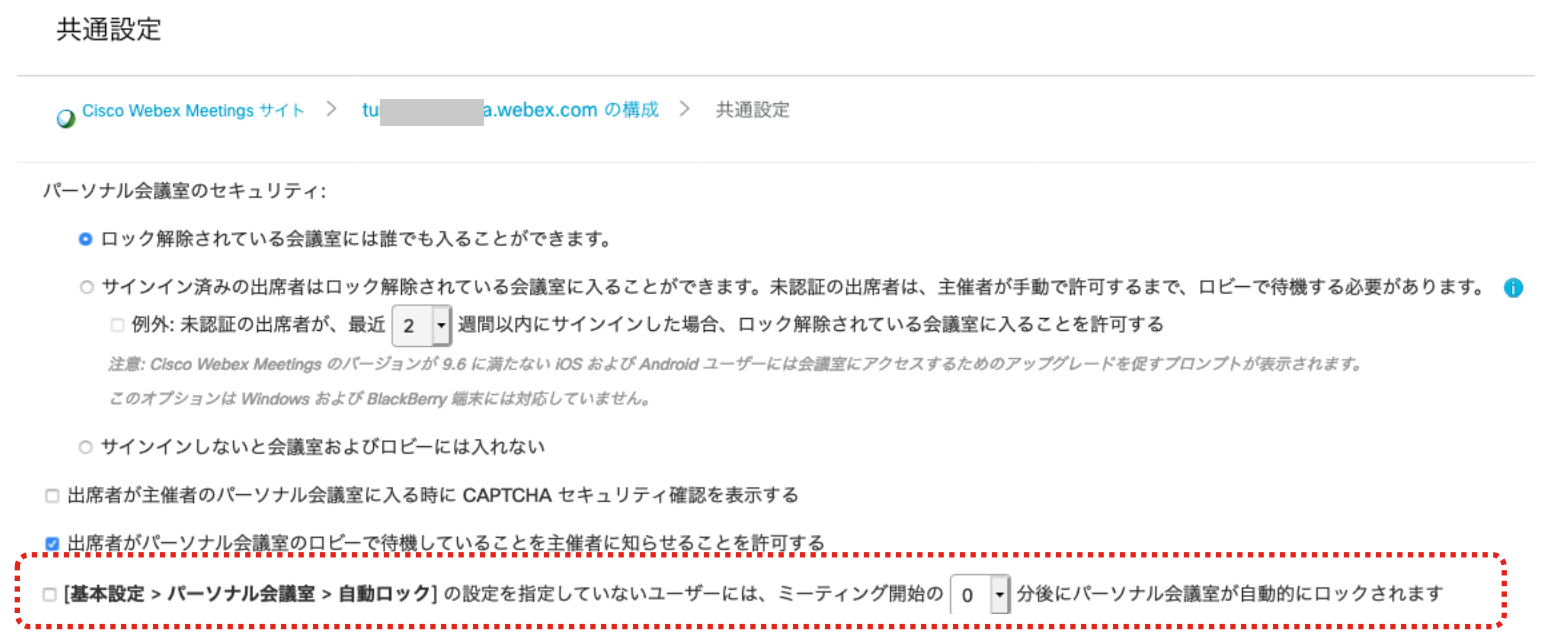

#### ロックされた会議へ参加者を追加する方法 [入室許可] ボタンを押して会議室への入室を許可します

#### 参加者パネル非表示の場合の通知方法 あたい あたい あいさん 参加者パネル表示中の場合の通知方法

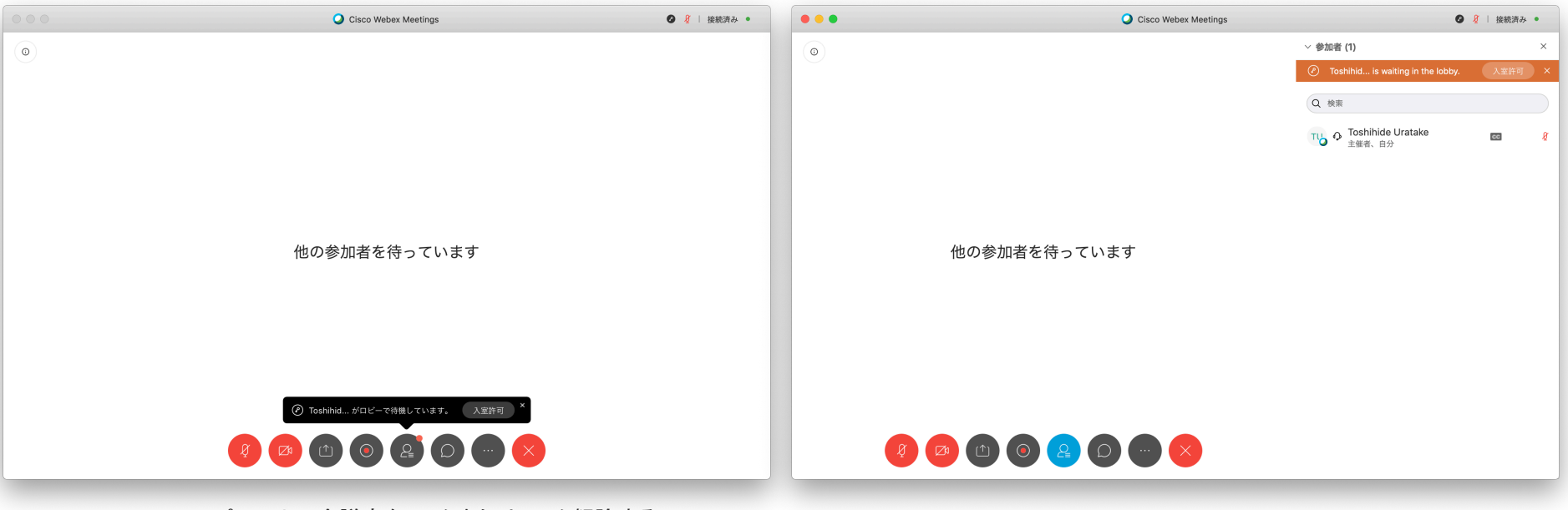

or its affiliates. All rights reserved. All rights reserved. All rights reserved. Cisco and the city is a stream of the city of the city of the city of the city of the city of the city of the city of the city of the city o Cisco Webex パーソナル会議室をロックまたはロック解除する

主催者

### 明示的に会議室をロックまたはロック解除する

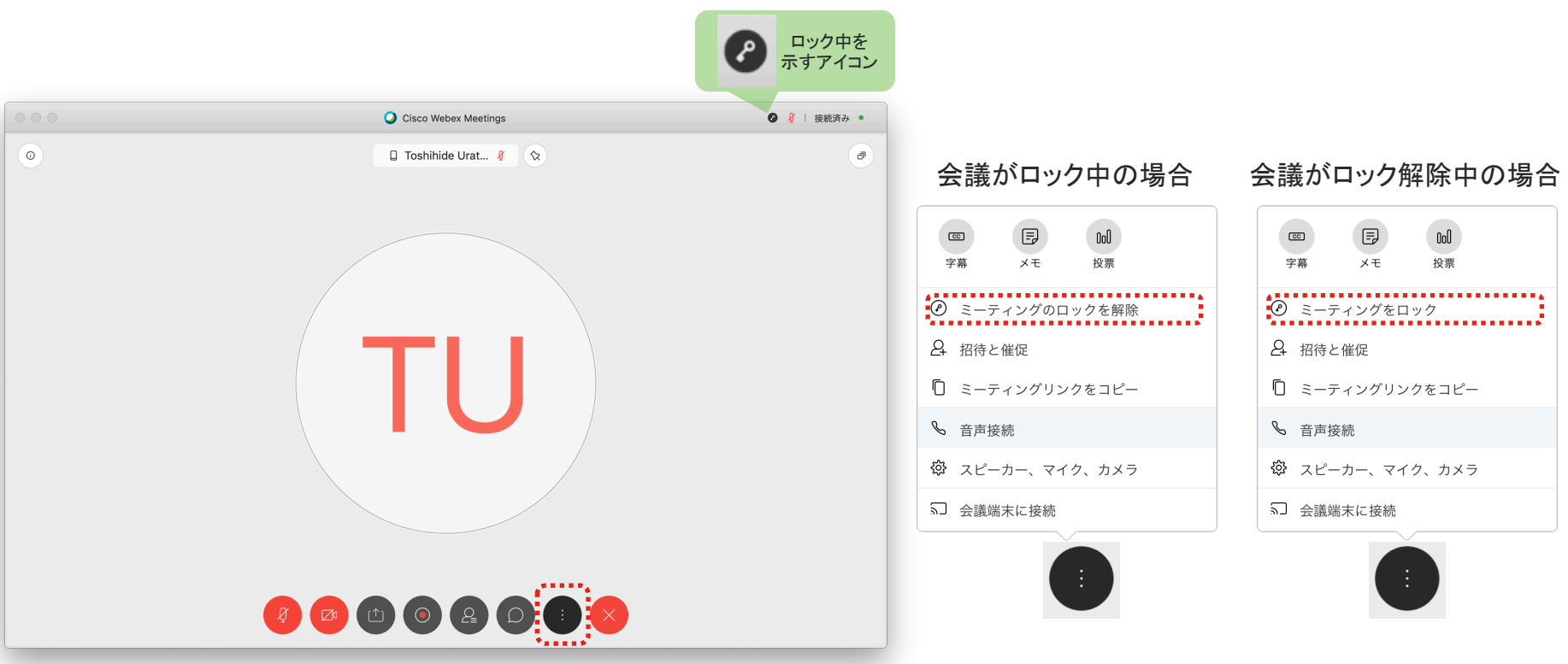

主催者

#### ロックされた会議に参加し、ロビーで待機する場合のユーザ体験

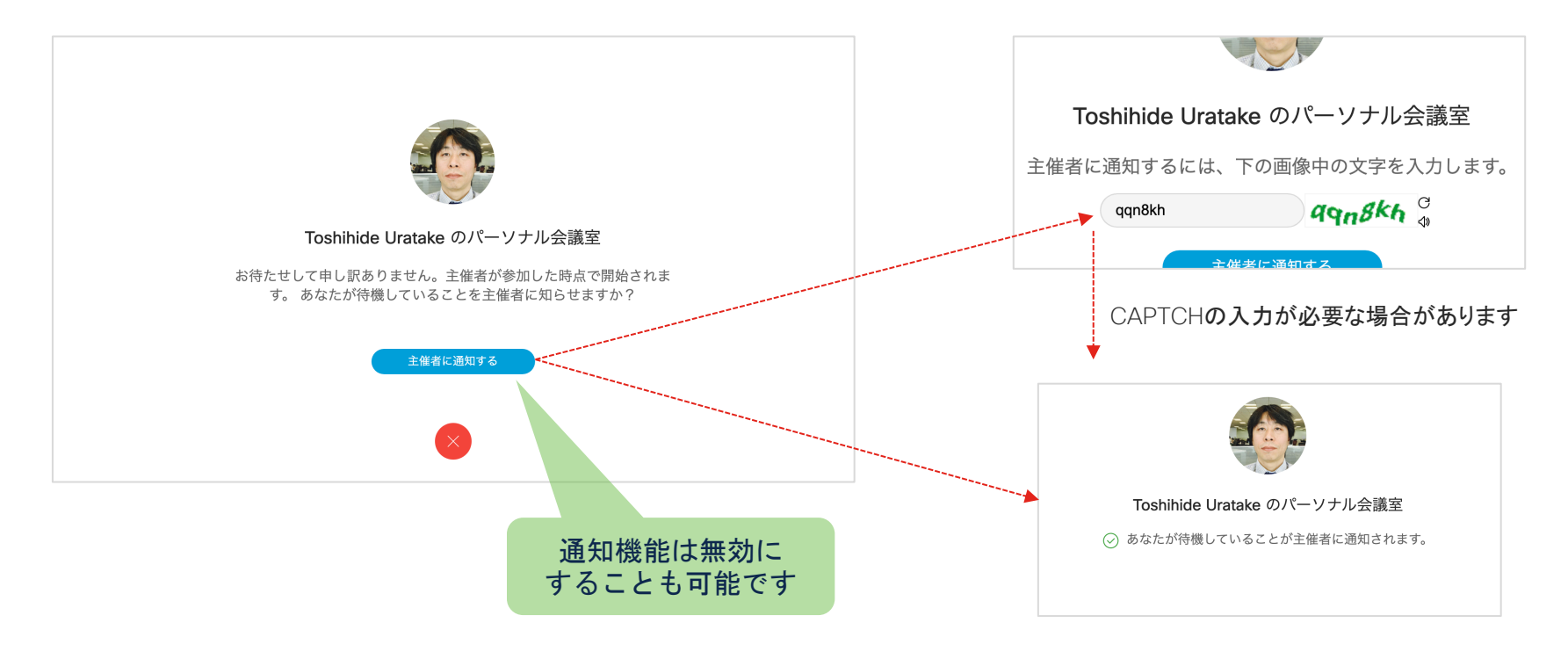

## [参考] 主催者への通知メールのサンプル

パーソナル会議室のロビーで待機しているユーザーがいます

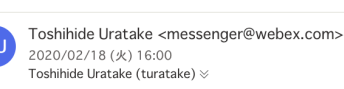

① このメッセージは '重要度 - 高' で送信されました。

 $A \nleftrightarrow \nleftrightarrow ...$ 

ahah.<br>Cisco Webex

Shisuko (Guest) があなたのパー ソナル会議室のロビーで待機し ています。

パーソナル会議室でミーティングを始めますか?

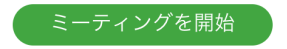

何かお困りですか? Help Center: http://help.webex.com

主催者

## [参考] 主催者への通知を許可する設定方法

#### atala.<br>Cisco Webex

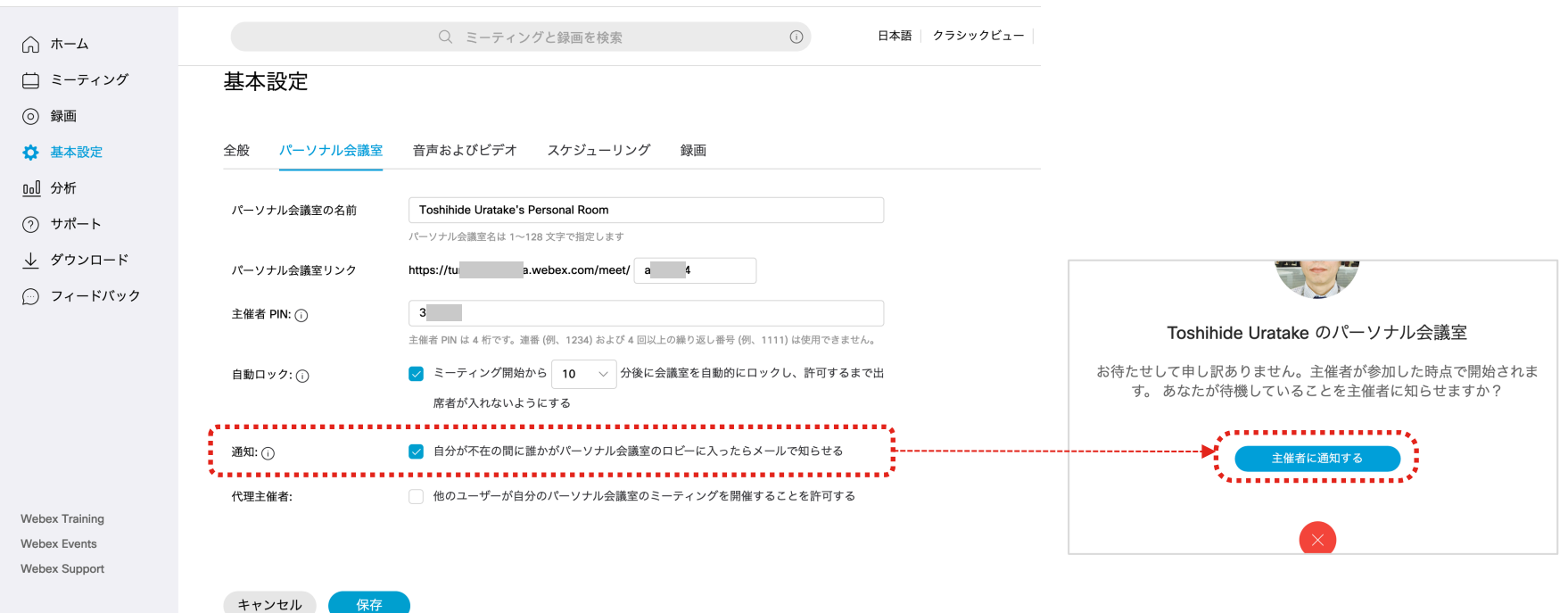

© 2020 Cisco and/or its affiliates. All rights reserved. Cisco Public 18

主催者

不明な参加者を会議室から 排除する

### 正体不明な参加者を退出させる

参加者リストを確認しましょう。不明な参加者は退出させましょう。

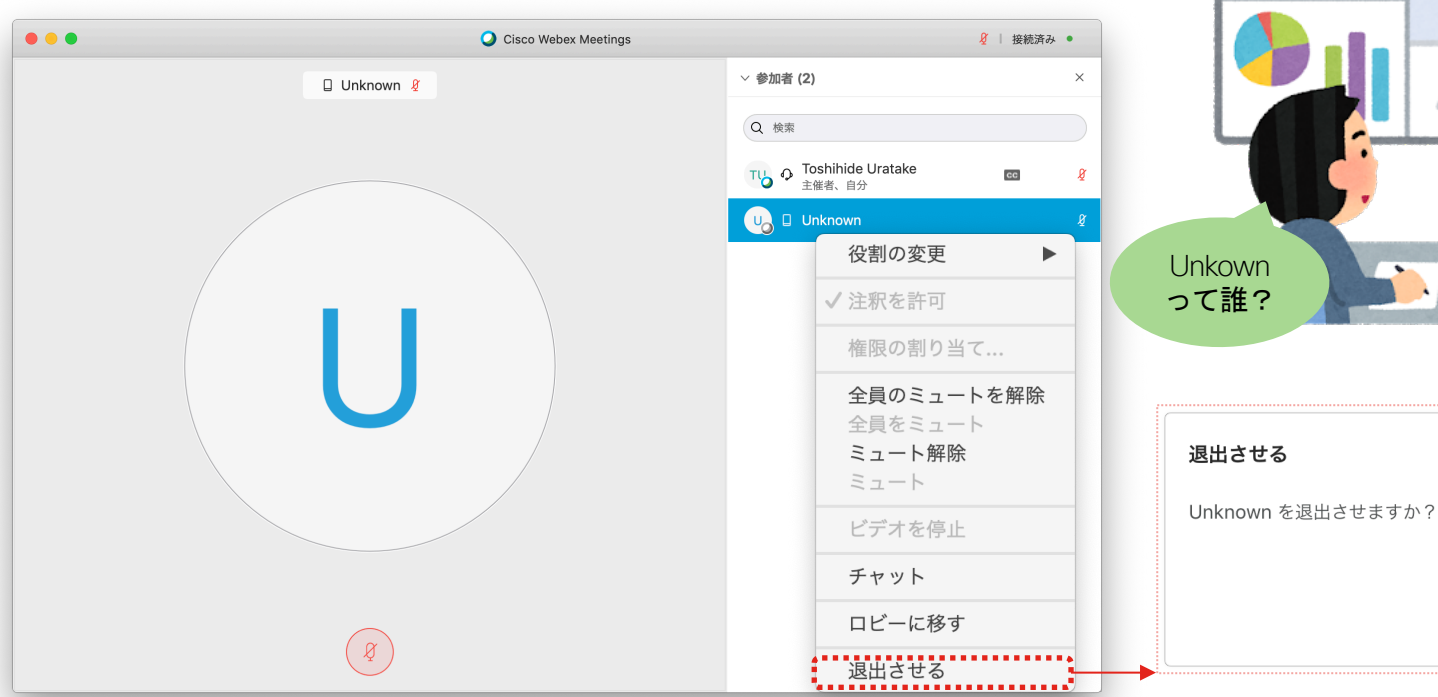

Unkown  $\boxtimes$ 

はい

© 2020 Cisco and/or its affiliates. All rights reserved. Cisco Public 20

いいえ

主催者

# 会議の参加者をサインイン 済みのユーザのみに制限する

#### 機密性の高いミーティング、イベント、トレーニングで Webex サイトのユーザー認証を要求する

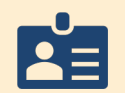

会議の内容が社内の経営計画や人事異動などである場合に、(主催者だけではなく) 参加者を社内の従業員のみに制限することが望ましいケースがあります。

陷

その場合は会議のスケジュールを行 う際に次の条件を満たすようにする 必要があります。

・スケジュール会議として会議を予約する

主催者

・スケジューリングオプションにおいて [アカウントの要求] を有効にする

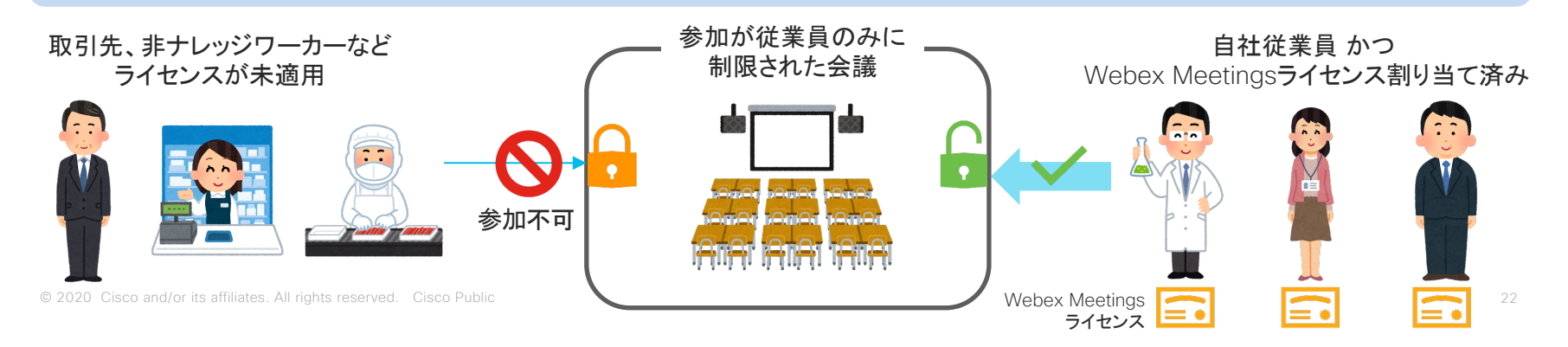

#### 会議予約時にミーティングをアカウントの要求を設定する

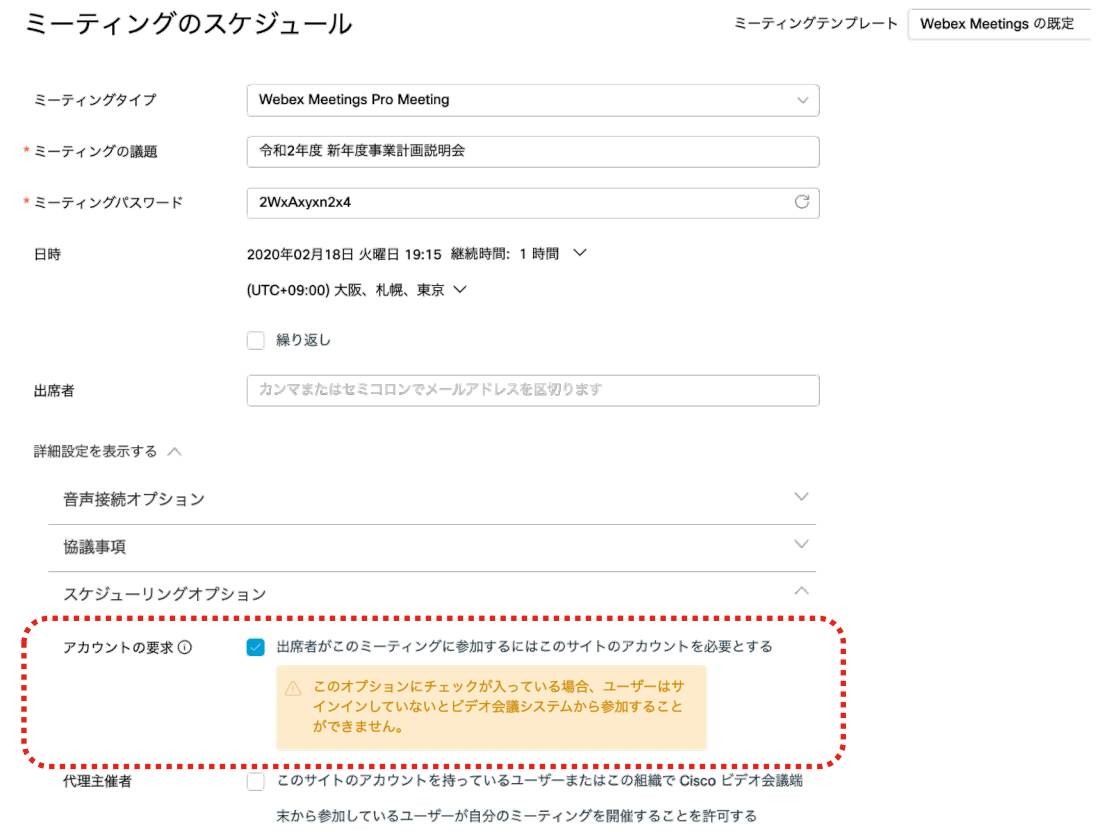

# 管理者向けの ベストプラクティス

# ミーティングの一覧表示を 行わないようにする

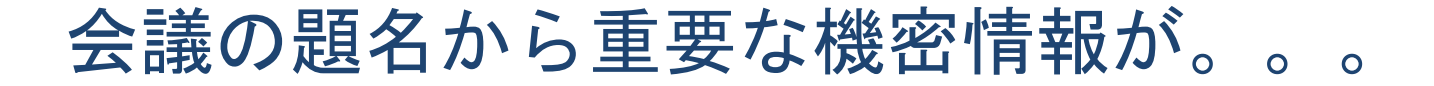

#### 未認証のユーザ (全く関係のない第三者など) も公開ミーティングを閲覧することが可能です。

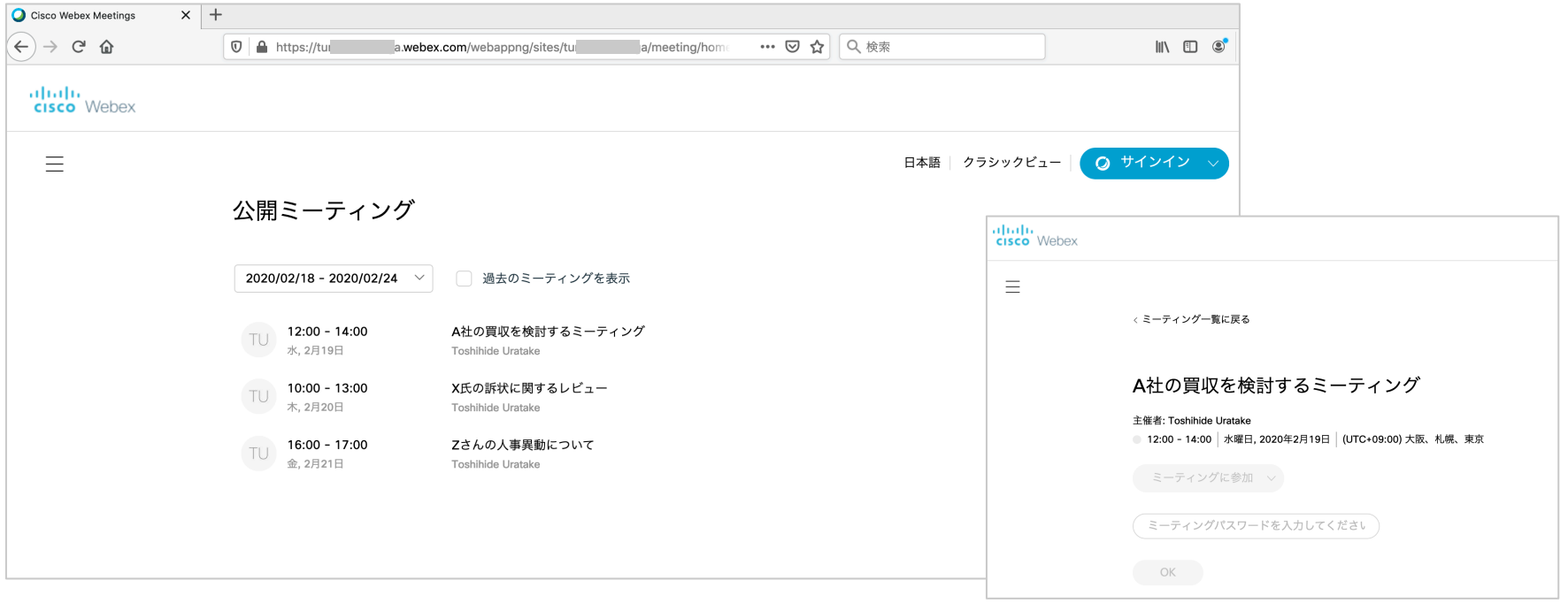

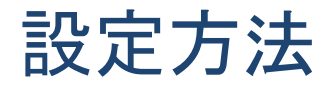

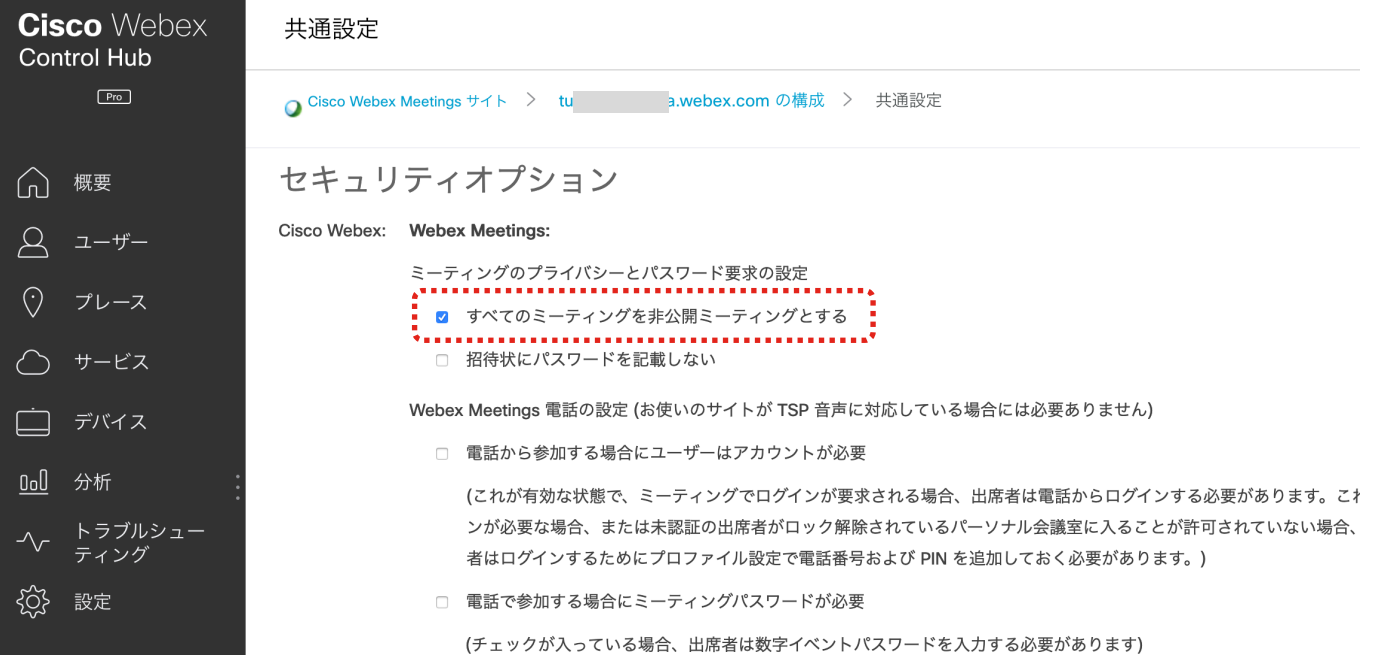

ビデオ会議端末からの参加時 にパスワードの入力を求める ようにする

### 設定方法

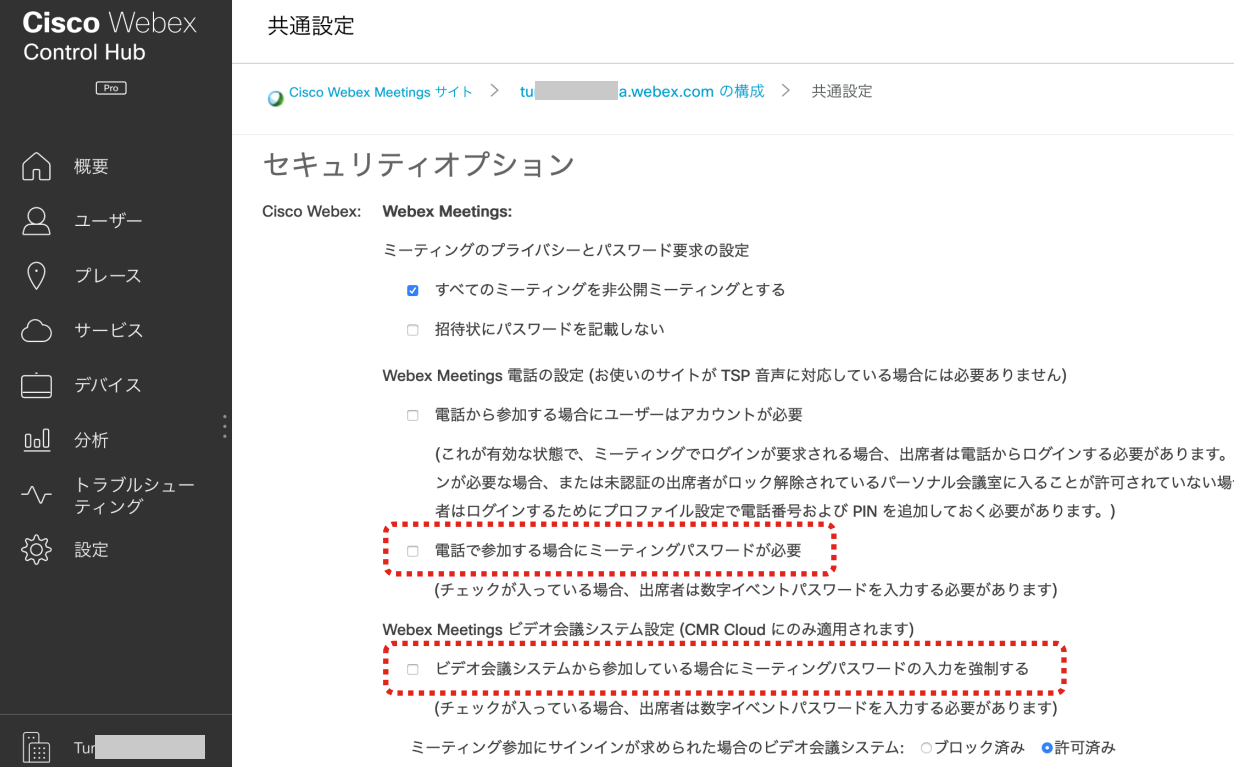

© 2020 Cisco and/or its affiliates. All rights reserved. Cisco Public 29

## サインインが必要な場合に ビデオ会議システムが ミーティングに参加する ことを許可する

#### 会議端末からサインインが要求される会議への参加を許可する

管理者によって参加をブロック インス しんじん 管理者によって参加を許可

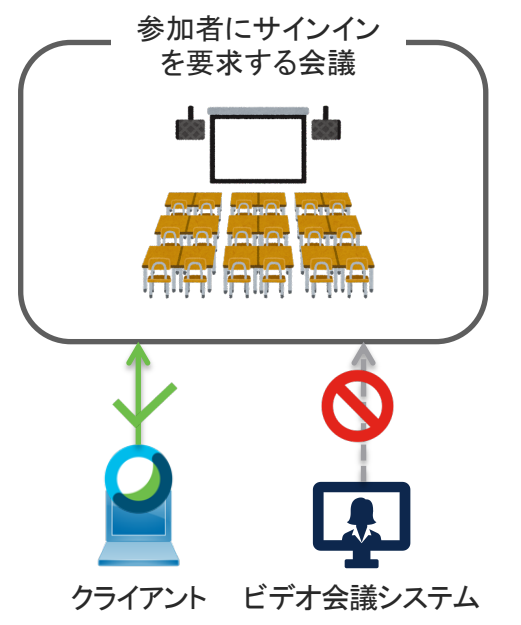

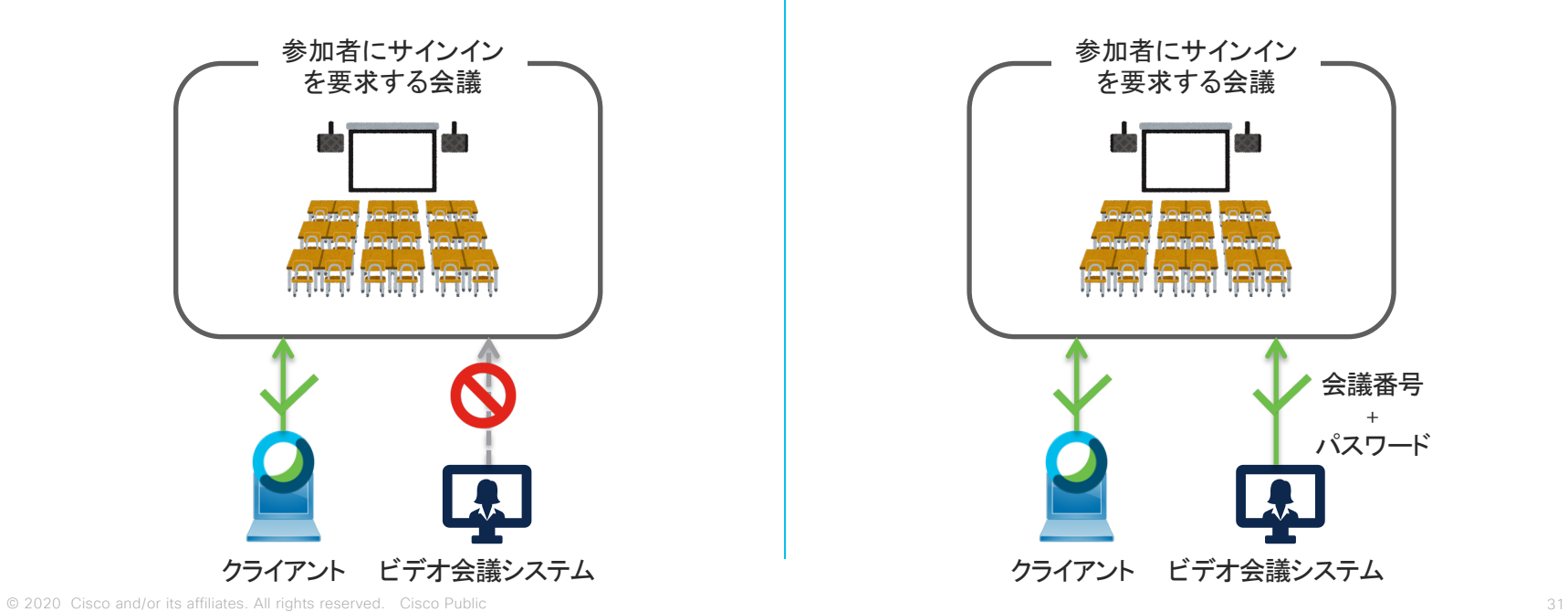

#### サインインを要求する会議にビデオ会議端末からの接続を許可する設定

#### 共通設定

Cisco Webex Meetings サイト > a.webex.com の構成 > 共通設定

ヤキュリティオプション

#### Cisco Webex: Webex Meetings:

- ミーティングのプライバシーとパスワード要求の設定
- すべてのミーティングを非公開ミーティングとする
- □ 招待状にパスワードを記載しない

Webex Meetings 電話の設定 (お使いのサイトが TSP 音声に対応している場合には必要ありません)

□ 電話から参加する場合にユーザーはアカウントが必要

(これが有効な状態で、ミーティングでログインが要求される場合、出席者は電話からログインする必要があります。これはパーソナル会議室にも該当します。ログインが必要な場 合、または未認証の出席者がロック解除されているパーソナル会議室に入ることが許可されていない場合、主催者の許可がないと参加できません。出席者はログインするためにプロ ファイル設定で電話番号および PIN を追加しておく必要があります。)

□ 電話で参加する場合にミーティングパスワードが必要

(チェックが入っている場合、出席者は数字イベントパスワードを入力する必要があります)

#### Webex Meetings ビデオ会議システム設定 (CMR Cloud にのみ適用されます)

□ ビデオ会議システムから参加している場合にミーティングパスワードの入力を強制する

(チェックが入っている場合、出席者は数字イベントパスワードを入力する必要があります)

ミーティング参加にサインインが求められた場合のビデオ会議システム: ○ブロック済み ◎許可済み

(ブロックされている場合、ビデオ会議システムユーザーは<mark>サイン</mark>インが必要なミーティングを開始したり参加することができません。<mark>サイン</mark>インが必要な場合、または未認証の出席 - - - - - - - - - - - - - - 32<br>者がロック解除されているパーソナル会議室に入ることを許可していない場合、主催者の許可がない限り、パーソナル会議室に参加できません。)

ミーティングパスワードの 複雑さを設定する

## 複雑なミーティングのパスワードを要求する

- ミーティングパスワードは 主催者ユーザがそれぞれ設定 します。
- 管理者はミーティングパス ワードの複雑さを設定するこ とが可能です。
- 会社名や製品名などをパス ワードに含めることを禁止す ることも可能です。

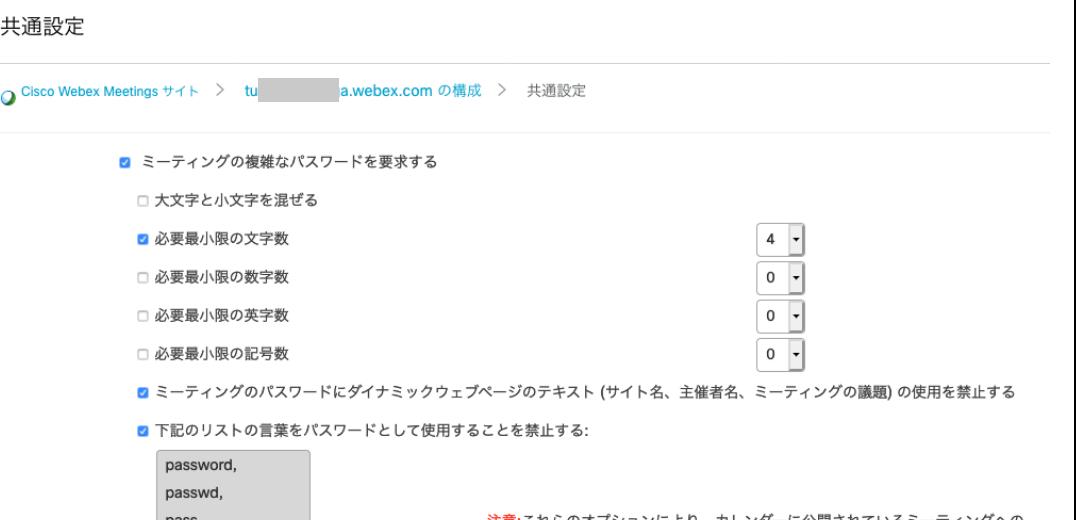

注意:これらのオプションにより、カレンダーに公開されているミーティング 不正エントリに対するセキュリティ保護が設定されます。これらのオプションを無 効にすると、公開ミーティングのセキュリティが低下します。

#### リストの編集

# Webex Meetingsの ネットワーク要件に適応する ためのセキュリティ対策

PCおよびモバイル機器のネットワーク要件 (概要)

<https://help.webex.com/en-us/WBX264/Network-Requirements>

- PCおよびモバイルデバイスなどWebex Meetingsのク ライアントからWebex Meetingsへ接続する場合の要 件です。
- 音声やビデオなどのメディアは9000/UDP, 443/TCP などを利用して送受信されます。
- ネットワーク側の対応:
	- FWは内側 (LAN/WAN) から外側 (Internet) という方向 にのみトラフィックを許可するだけでOK
	- RTPは9000/UDPが利用できない場合は443/TCPへと フォールバックします。(品質が大幅に劣化します。)
- 443/TCPを利用する場合、つまりProxyを通過する場 合は音質および画質が大きく劣化します。9000/UDP をぜひご利用ください。
- 名前解決のためにDNSの参照が必要です。

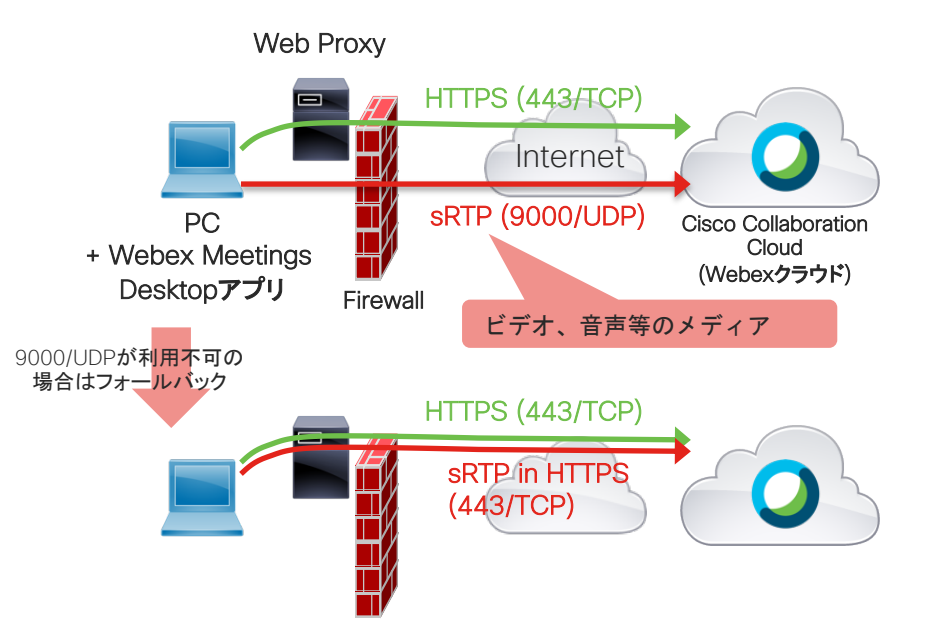

#### ビデオ会議ではUDPが一般的に必要とされています

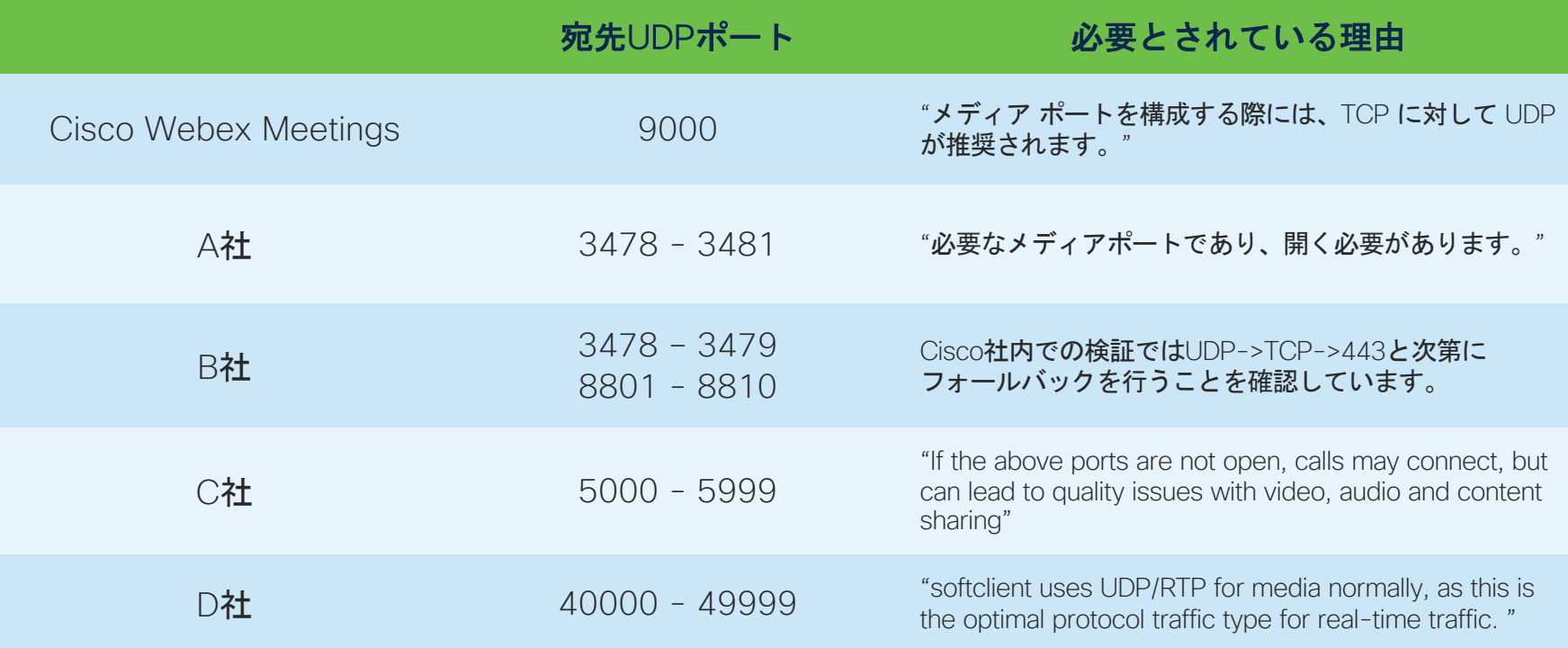

#### PCおよびモバイル機器のネットワーク要件 (概要)

<https://help.webex.com/en-us/WBX264/Network-Requirements>

- PCおよびモバイルデバイスなどWebex Meetingsのク ライアントからWebex Meetingsへ接続する場合の要 件です。
- 音声やビデオなどのメディアは9000/UDP, 5004/TCP, 443/TCPなどを利用して送受信されます。
- ネットワーク側の対応:
	- FWは内側 (LAN/WAN) から外側 (Internet) という方向 にのみトラフィックを許可するだけでOK
	- RTPは9000/UDPが利用できない場合は5004/TCPへと フォールバックし、さらに5004/TCPが利用できない場 合はさらに443/TCPへとフォールバックします。(次第 に品質が劣化します。)
- 443/TCPを利用する場合、つまりProxyを通過する場 合は音質および画質が大きく劣化します。9000/UDP をぜひご利用ください。
- 名前解決のためにDNSの参照が必要です。

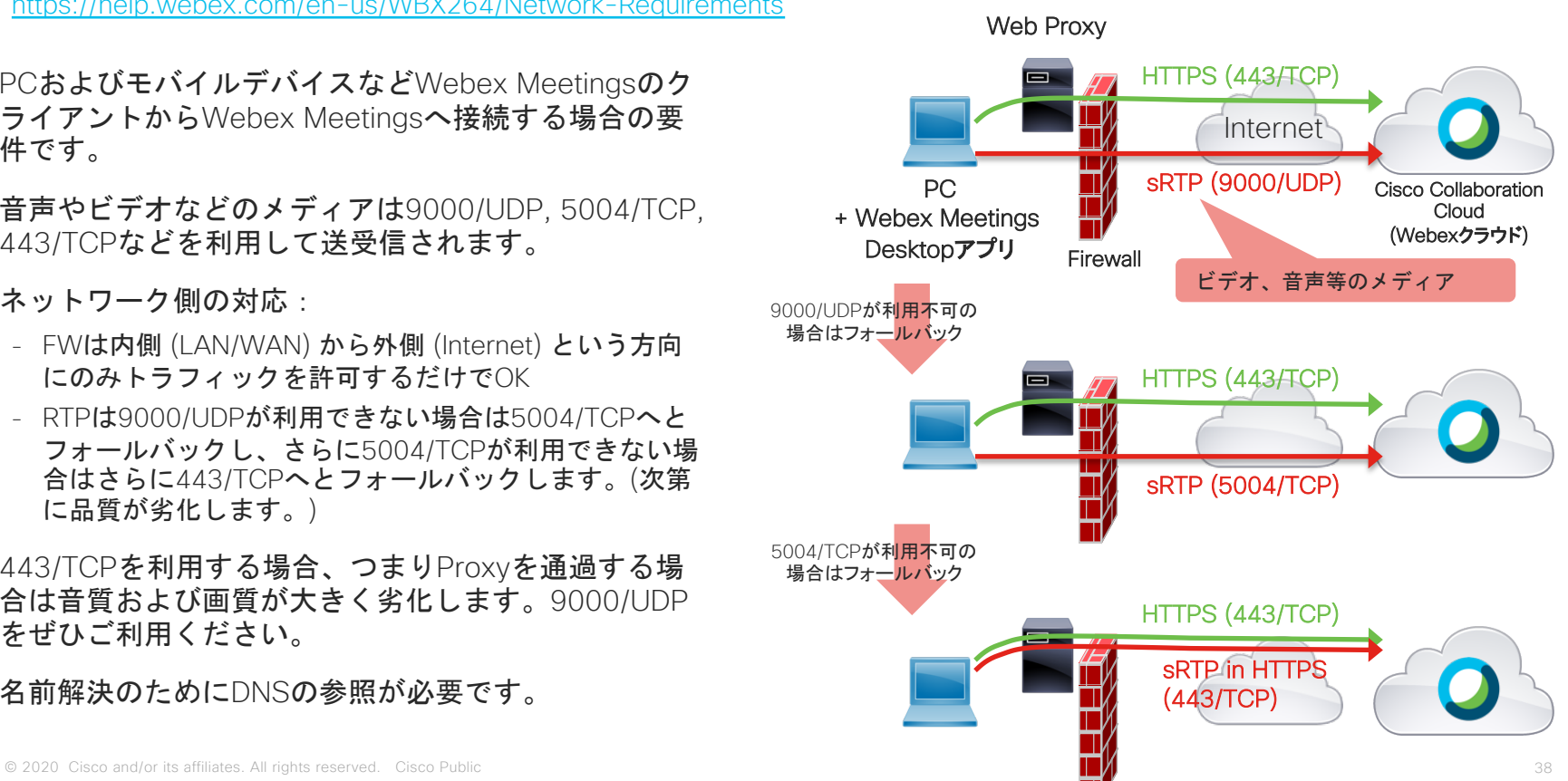

### 9000/UDPおよび5004/TCPを利用すべき理由

- プロキシなどが行なっているトラフィックシェイピング(バッファリングや廃棄)してしまうことにより伝送中の メディアが大きく劣化してしまう問題を回避できます。
- Webex MeetingsとWebex Teams (Webex登録デバイスはWebex Teamsのサービスを利用します) の双方のサービ を利用される場合、ネットワーク側で5004だけを許可することで、Webex MeetingsおよびTeamsのアプリ、 Webex登録のデバイスなどの全てについてある程度最適化されるます。それにより最小限の設定で高品質のビデオ 通話を実現でき、管理の手間が減ります。
- 音声およびビデオをSRTPのストリームにエンコーディングする際に1回、それに加えてTLSのトンネル内で送信する 際にもう一度暗号化するというように合計2回暗号化プロセスが実行されるオーバーヘッドを回避できます。
	- クライアントの負荷が下がります。
	- 暗号化プロセスによって発生するさらなる遅延などを回避できます。
- また、5004/TCPであっても、パケットロス発生時に送受信するOSやアプリケーション等によって再度同じTCPパ ケットを送信することによるデメリット(トラフィックの増大や音質の低下など)は9000/UDPより相対的にまだ課 題が残ります。

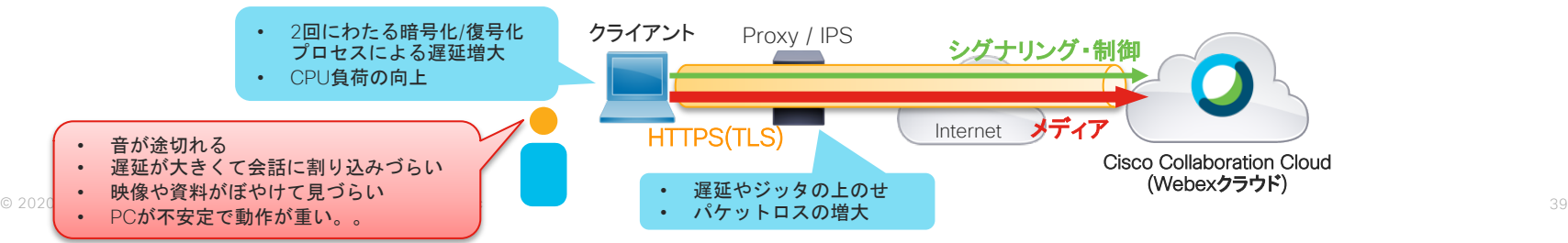

#### ビデオ・音声の品質とセキュリティのトレードオフ

- Webexクライアントはネットワークの状況に合わせて 音声メディアを適切なポートを利用して送受信します。
- ビデオや音声の品質が最良となるのは9000/UDPの ポートを利用する場合です。
- 443/TCPでは品質が著しく低下し、HTTP proxyはさら に低下します。
- ビデオや音声のメディアについてはファイアウォール や侵入検知システムなどを経由しないようにすること を推奨します。
- それらの機器は遅延やジッターに大きな影響を受ける メディアの処理に対して十分な帯域や処理速度を提供 することが困難です。 (あるいは、十分な性能を持つ それらの製品は非常に高価です。)

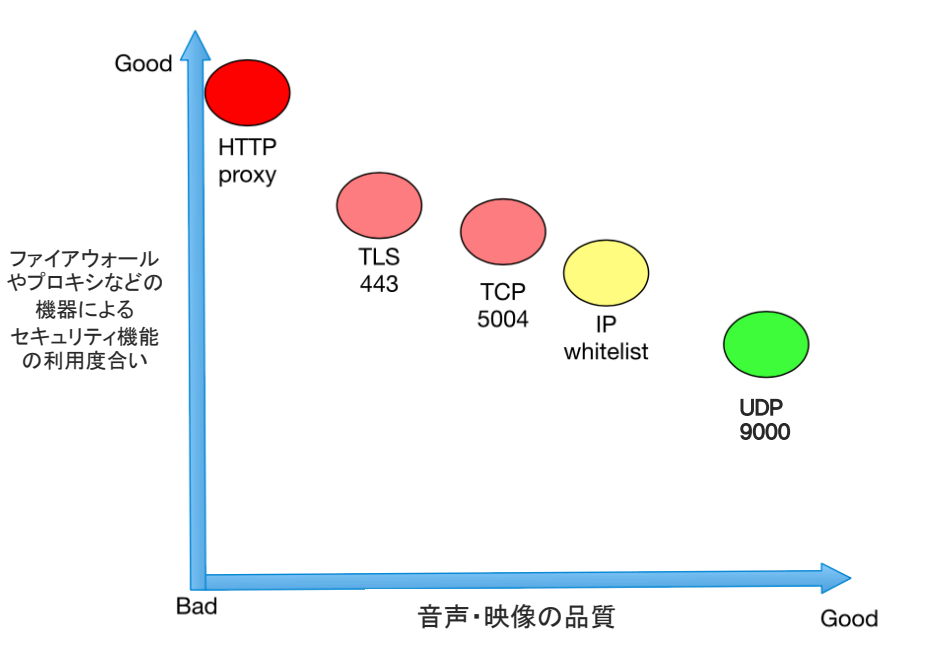

セキュリティとメディアの品質の関連性

## ファイアウォールに関して考慮すべきこと

- DPI (Deep Packet Inspection) はパケットをパフォーマンスに影響を与える 可能性があります。リアルタイムメディア(音声やビデオ)に遅延やジッ ターをもたらし、品質の低下する、フリーズ、ぎくしゃくしたビデオが発生 します。
- FWのCPU使用率が高い場合、パケットは効果的にランダムに破棄されやす くなり、ビデオ品質が大幅に低下します。
- 安全なWebexクラウドへのSIP/TLSコールなどの暗号化されたトラフィック に対しては一般的に役に立ちません。

# シングルサインオンと 多要素認証

# PCまたはモバイルデバイス については会社支給のもの のみに制限する

## 多要素認証をサポートするIdPと統合してください

- Webexは多要素認証 (MFA) やデバイスの認証 (デバイスに特定の電子証明書 が格納されているかどうかなど)のような機能は備えていません。
- そのような認証が必要な場合は、必要な認証の機能を備えるIdPとWebexの 組織 (またはWebexサイト) との間でSSOインテグレーションを有効にし、 ポリシーをIdP側で実装してください。

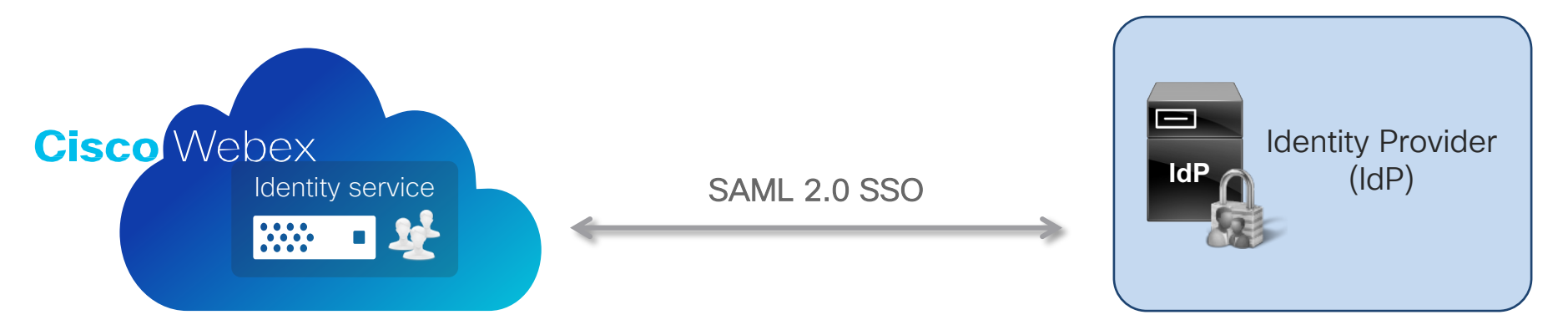

### Cisco DuoをIdPとして利用する例

Cisco Webex (SP) とCisco Duo (IdP) を利用して多要素 認証を行う場合の例:

- 1. Webexにアクセスし、メールアドレスを入力する 画面が表示される
- 2. メールアドレスを入力して送信
- 3. Webexサイトで設定されたSAML IdP (Duo)へリダイ レクト
- 4. Duoの認証方式を選択
- 5. モバイルデバイスに認証リクエストをプッシュ
- 6. Duoサービスが認証の承認結果を返す
- 7. 2つ目の認証結果がユーザに返される
- 8. WebexにDuoの認証結果を返す
- 9. Webexがユーザのライセンスをもとに適切な機能の 利用を許可

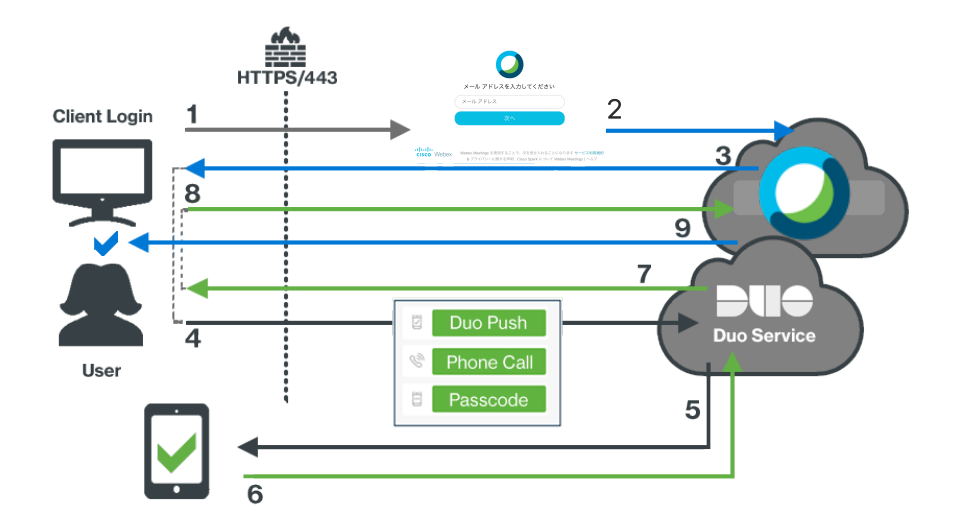

# EMM/MDMによる モバイルアプリの一括設定

## EMM/MDMによるモバイルアプリの一括設定

- AirWatchやMicrosoft Intuneのようなエンタープライズモビリティ管理 (EMM) ソフトウェアでiOS およびAndroidのWebex Meetingsアプリを構成することが可能です。
- Webex Meetings DesktopアプリからログインするWebexサイトを自社が利用するものに制限する ことも可能になります。

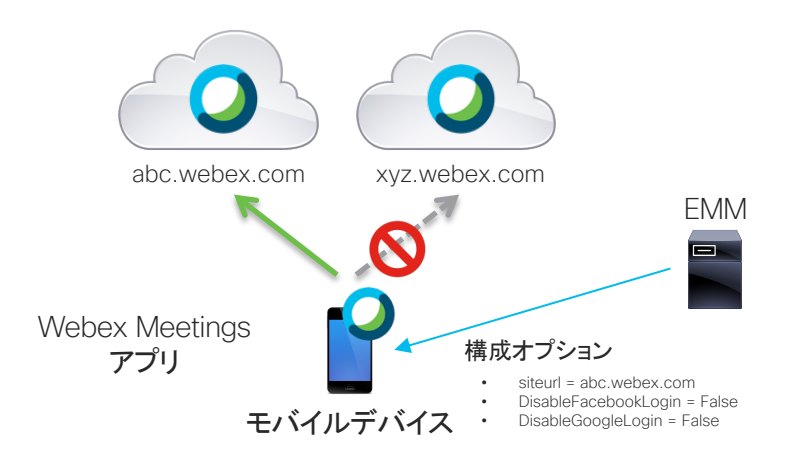

#### モバイル デバイスの管理を使用して Cisco Webex Meetings を設定する

<https://help.webex.com/ja-jp/nafabti/Use-Mobile-Device-Management-to-Configure-Cisco-Webex-Meetings>

#### 構成オプション

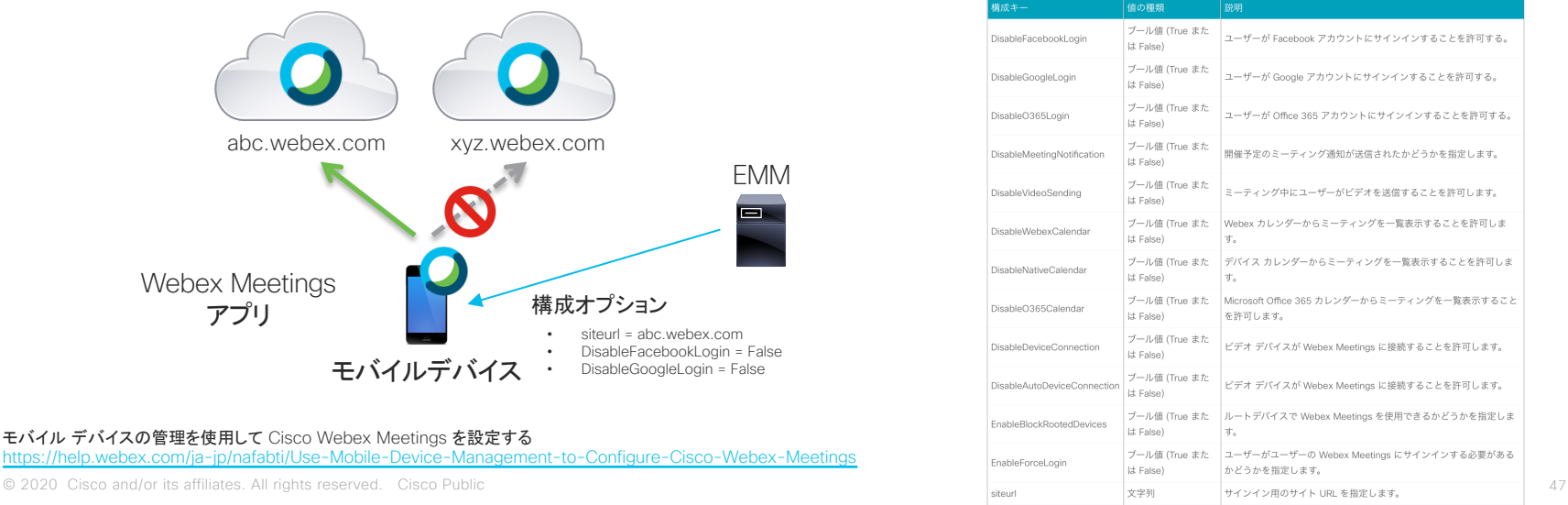

allalla